**2011年7月25日**

**PIANTA×STANZA (東邦レオ株式会社)**

# **my gallery simulator**

**シミュレーター イメージ**

**植物とフレームのアレンジを自由自在に楽しめます**

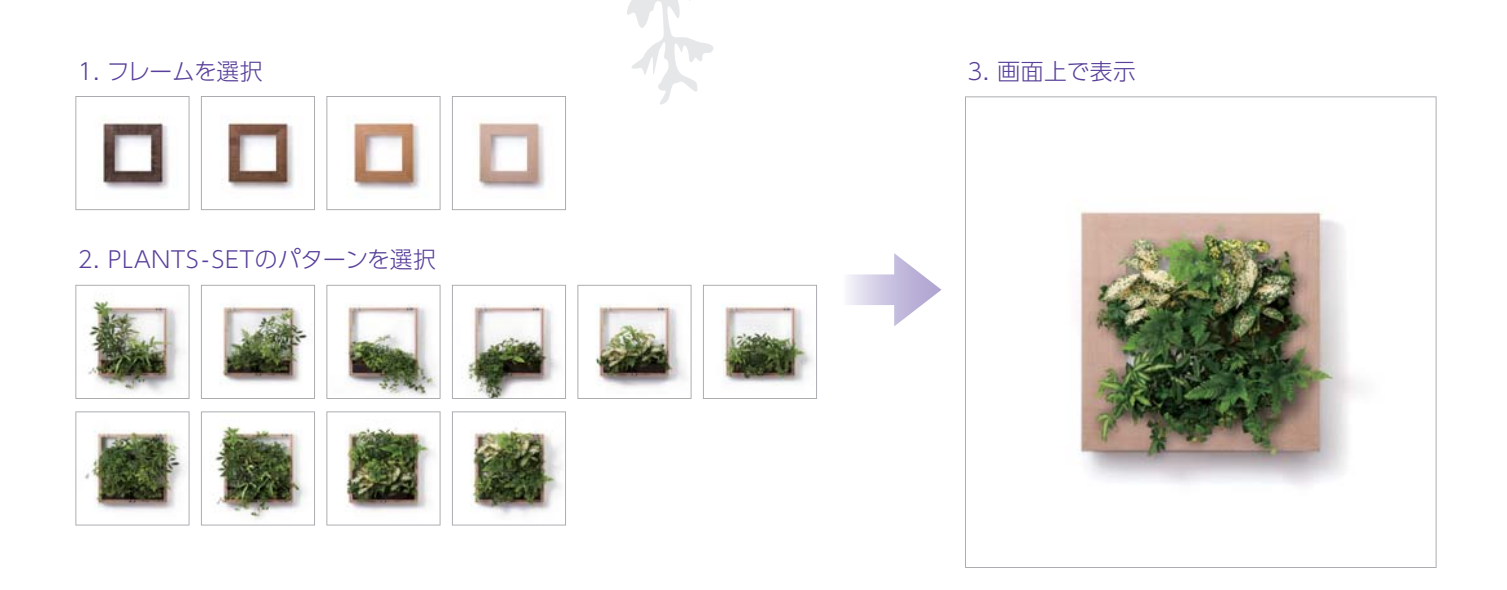

### 1. フレームを選択

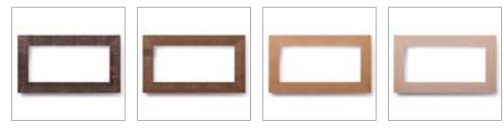

### 2. PLANTS-SETのパターンを選択

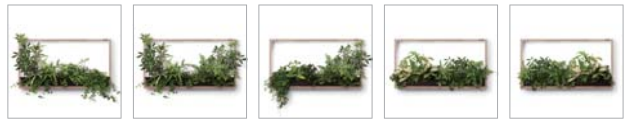

### 3. 画面上で表示

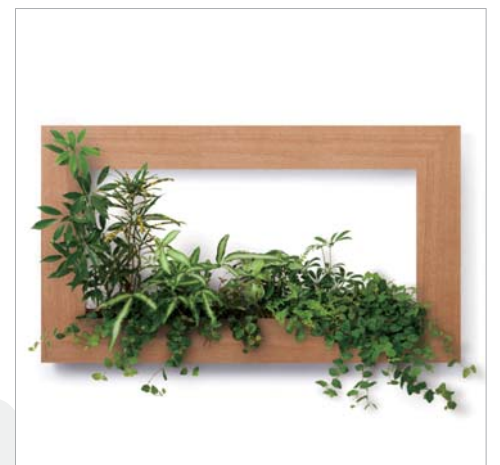

## **Press Release**

**3 July. 25, 2011**

**2011年7月25日**

**PIANTA×STANZA (東邦レオ株式会社)**

### **Process my gallery 制作過程**

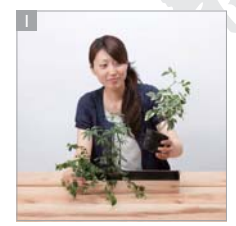

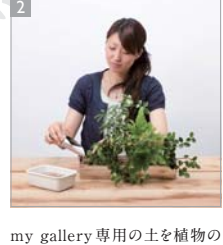

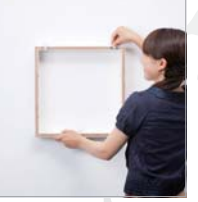

3

**付属のトレーに植物をレイアウト し、全体のバランスを見ます。 プランター前面 の端に、水位計 をクリップで止め ます。**

**間に入れます。 隙間があると根 が張らないので 十分埋めてくだ さい。**

**ベースを壁に当てがい、付属の 排水用ホースを設置後、ジョーロ ボードアンカー又はマジッククロス で水やりをします。 で固定します。**

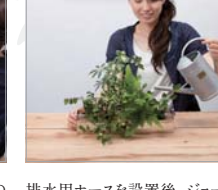

**ウキの先がmaxラインに到達す します。 るよう水をあげてください(水があ ふれない為の目安です)。**

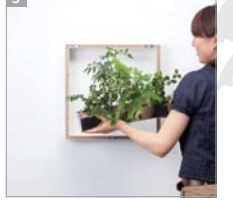

**植物を植えたプランターをベース 両わきの植物をはさまないようにし**

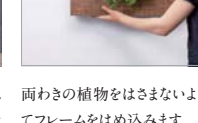

**のリブに合わせ、スライドして設置 てフレームをはめ込みます。**

**メンテナンスについて**

**水やりは、1 週間に1 回が目安です(季節や環境によって乾き方が違いますので、環境に合わせて調整 してください)。枯れ葉取りや場合に応じて肥料をあげると良いでしょう。**

### **植物の選び方**

**一般的な観葉植物で、ポットサイズが6cm 以下のものをお選びください。虫やゴミの発生を抑えるため に、水耕栽培の植物をお勧めしています。**

## **PLANTS-SET online shop プランツセット オンラインショップ**

**プロがデザインする植物セットをご自宅に届けます**

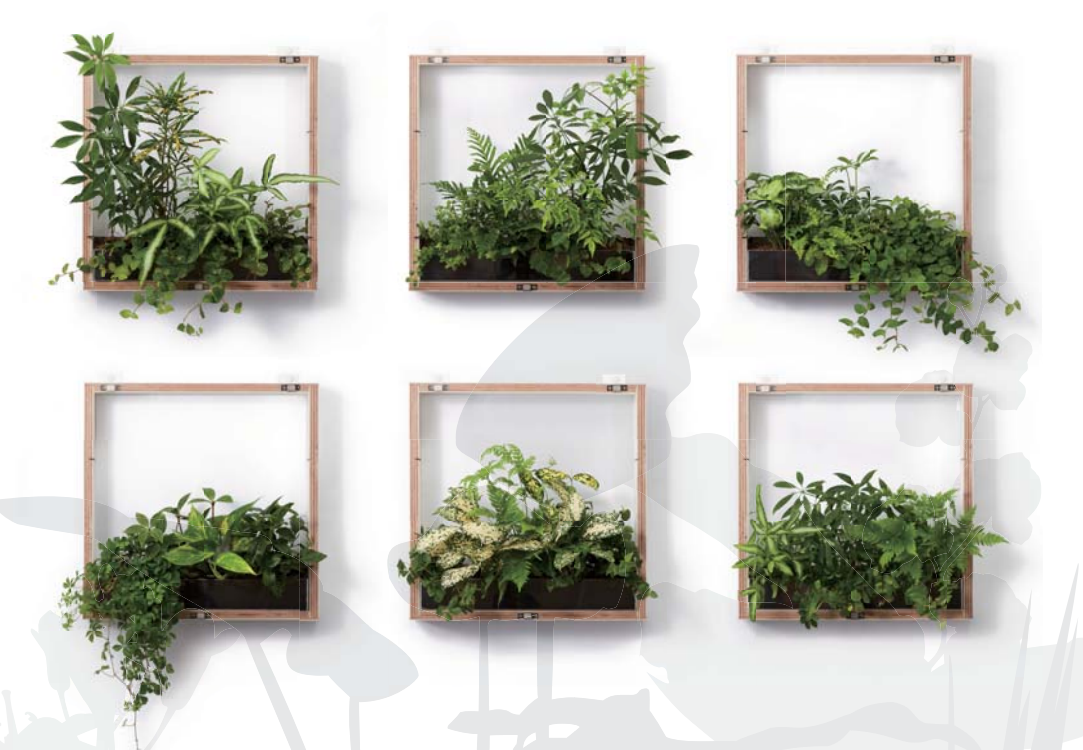